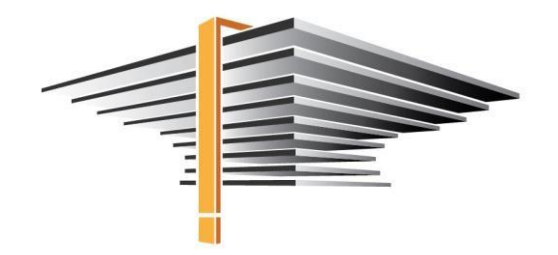

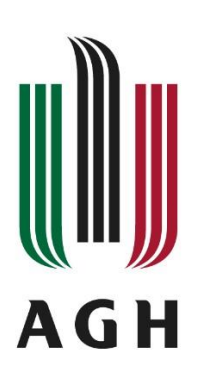

## **USOSweb – mLegitymacja Instrukcja dla studenta**

aktualizacja: 02.01.2023

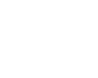

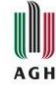

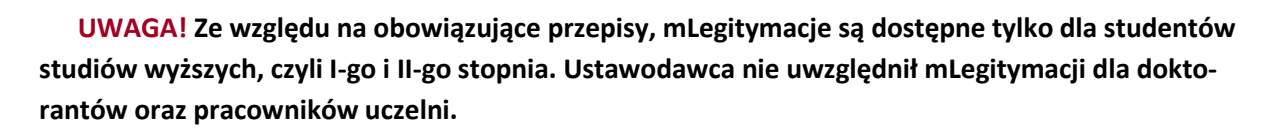

W celu aktywowania mLegitymacji należy zalogować się do USOSweb ([web.usos.agh.edu.pl\)](https://web.usos.agh.edu.pl/), następnie przejść do zakładki *Dla studentów > Moje studia > mLegitymacja* i kliknąć przycisk *Zamów mLegitymację* (Rys. 1).

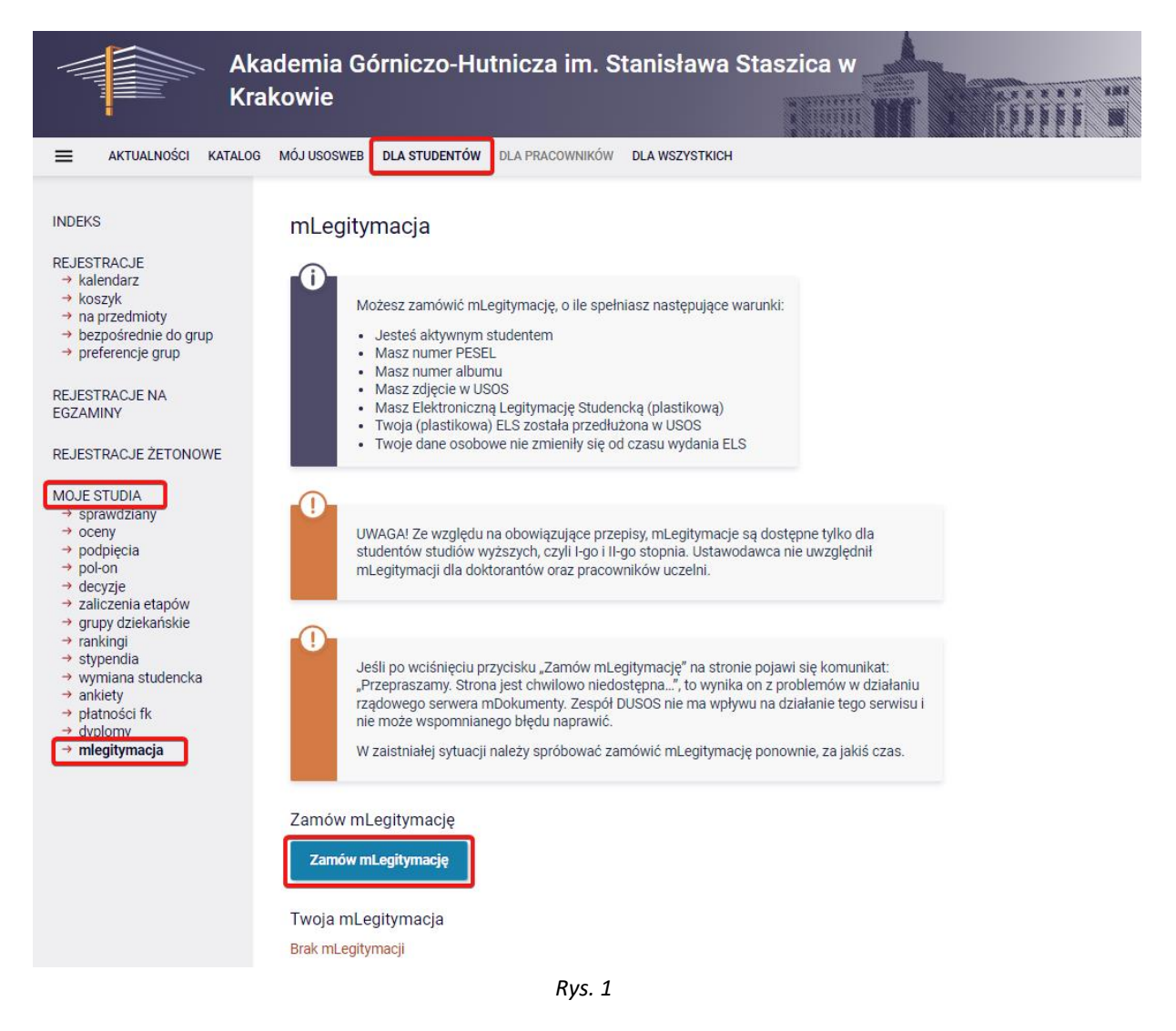

Jeśli po wciśnięciu przycisku *Zamów mLegitymację* na stronie pojawi się komunikat *Przepraszamy. Strona jest chwilowo niedostępna…* (Rys. 2)., to wynika on z problemów w działaniu rządowego serwera mDokumenty. Zespół DUSOS nie ma wpływu na działanie tego serwisu i nie może wspomnianego błędu naprawić.

W zaistniałej sytuacji należy spróbować zamówić mLegitymację ponownie, za jakiś czas.

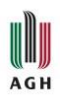

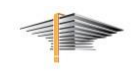

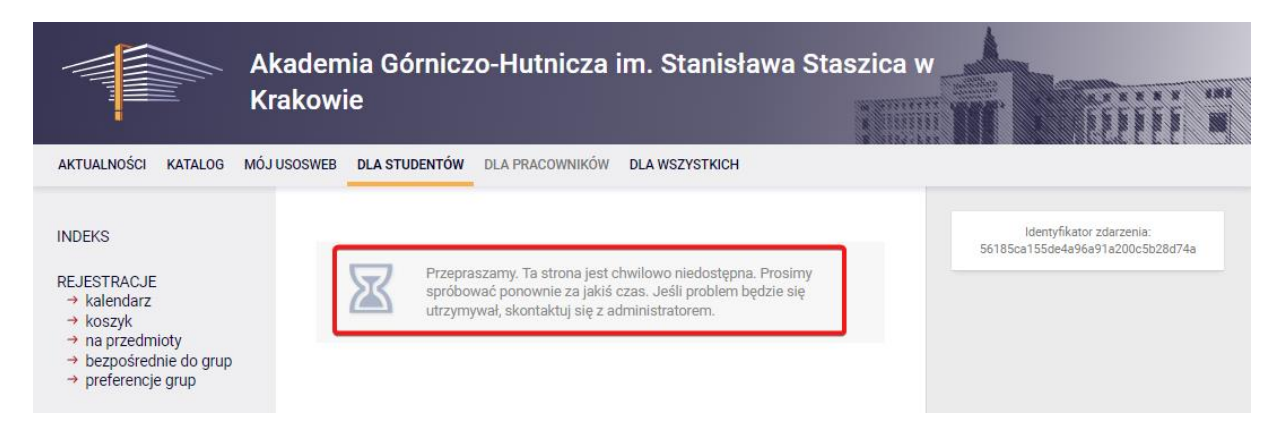

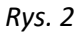

Teraz należy poczekać, aż zamówienie zostanie przetworzone przez system (Rys. 3).

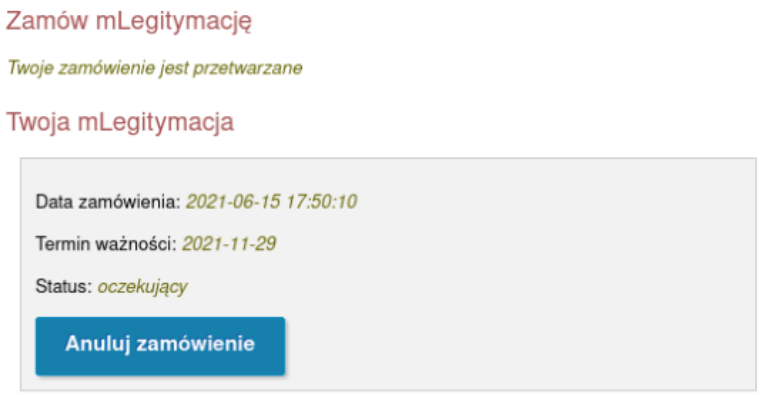

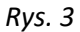

Po tym, jak legitymacja stanie się aktywna, na stronie USOSweb wyświetli się komunikat widoczny na Rys. 4.

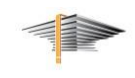

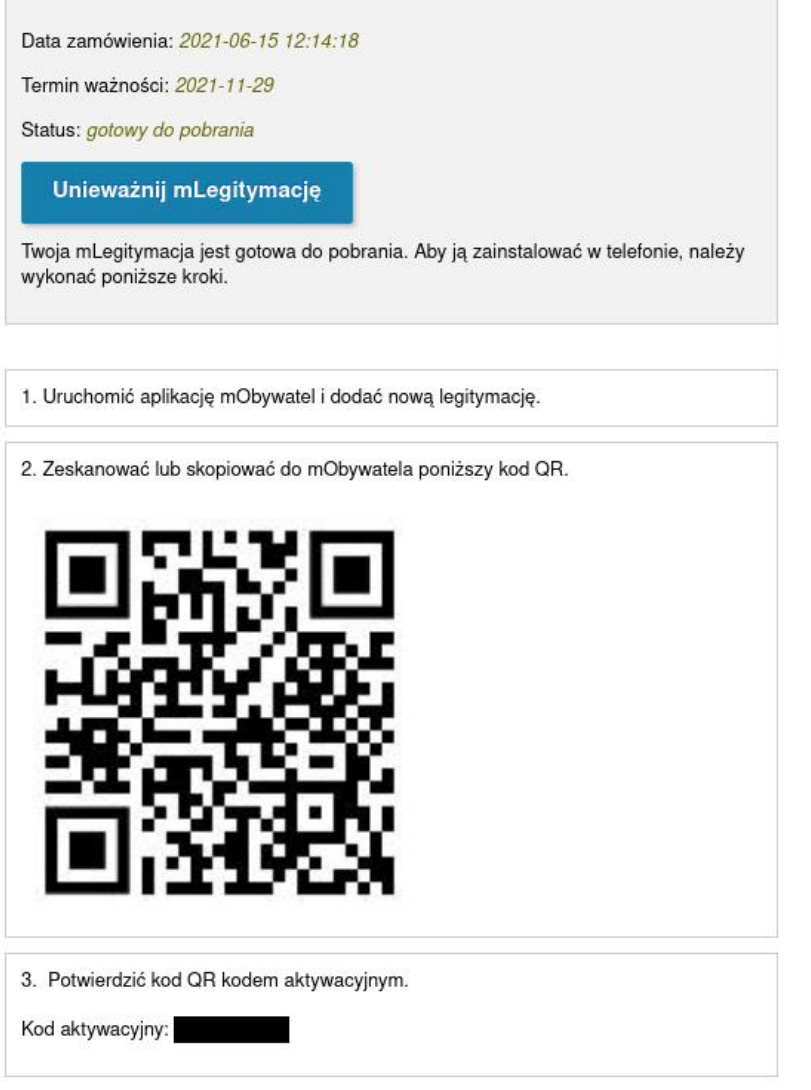

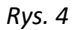

W kolejnym kroku należy zalogować się do aplikacji mObywatel na telefonie i kliknąć w *Dodaj dokument* (Rys. 5), a następnie wybrać *mLegitymacja Studencka* (Rys. 6). Później należy zaakceptować regulamin (Rys. 7), a potem zeskanować kod QR, który wyświetla się na stronie USOSweb (Rys. 8) oraz przepisać ze strony USOSweb kod aktywacyjny (Rys. 9).

**UWAGA! Kod QR po jakimś czasie przedawnia się. Skutkuje to tym, że nie można go ponownie wykorzystać, przestaje się także wyświetlać na stronie USOSweb. W takiej sytuacji należy go wygenerować ponownie. Aby to zrobić należy unieważnić mLegitymację i zamówić ponownie nową.**

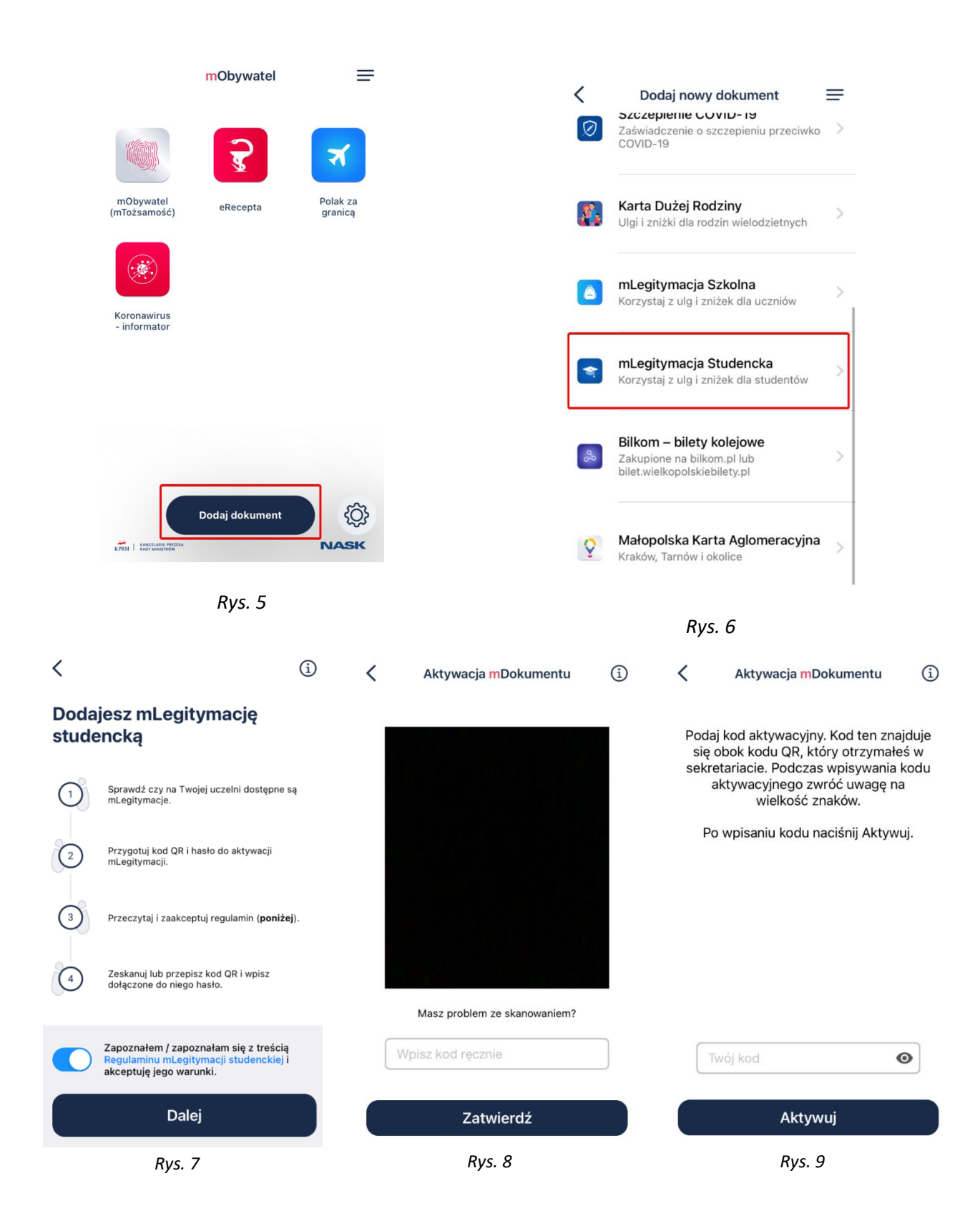

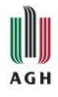

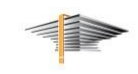

Po wykonaniu powyższych czynności legitymacja stanie się dostępna w aplikacji mObywatel (Rys. 10).

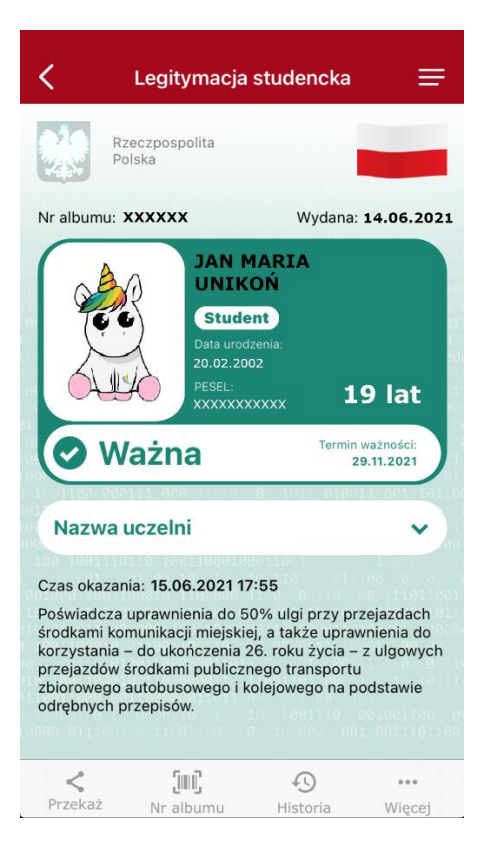

*Rys. 10*

W celu wygenerowania mLegitymacji na kolejne urządzenia należy unieważnić mLegitymację w systemie USOS i powtórnie wykonać procedurę aktywacji.

**UWAGA! mLegitymacja jest ważna w okresie ważności Elektronicznej Legitymacji Studenckiej. Aby móc złożyć zamówienie na mLegitymację koniecznie jest posiadanie ważnej legitymacji ELS (plastikowej).**

**UWAGA! W przypadku jakichkolwiek zmian w danych osobowych studenta konieczne jest wygenerowanie nowej mLegitymacji.**

Wszelkie pytania prosimy kierować na adres mailowy: [pomoc-usos@agh.edu.pl](mailto:pomoc-usos@agh.edu.pl)